### ttedugraal

# **Caja de herramientas pedagógicas Recursos online**

## **Book creator**

### **Enlace: <https://bookcreator.com/>**

#### **Categoría: Creador de libros**

Book Creator facilita la creación de libros electrónicos y los hace utilizables y descargables. Puedes añadir fotos, diagramas, imágenes y contenidos de audio y vídeo.

Accede al servicio desde la página principal de Book Creator, en su versión gratuita. El plan gratuito de Book Creator es bastante completo en cuanto a funciones que resultan útiles para un profesor o para el trabajo en grupo de una clase. En este plan, puedes crear una sola biblioteca, reuniendo hasta 40 volúmenes; en la versión de pago, puedes hacer más de una.

Para empezar con Book Creator haz clic en el elemento Nuevo libro. En esta sección hay algunas plantillas y también versiones dedicadas a los cómics. Selecciona la plantilla que prefieras.

Haz clic en el botón Más de la esquina superior derecha. Este botón te permite añadir varios elementos a tu libro. Book Creator te permite importar archivos desde

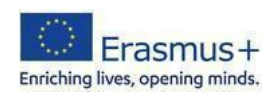

tu ordenador o desde Google Drive. Sin embargo, la herramienta viene con un rico archivo de elementos. Si, por ejemplo, necesitas imágenes, puedes buscarlas directamente entre las que te proporciona Book Creator.

Una vez introducida la imagen, vamos a introducir el texto. Para ello, haz clic de nuevo en el botón Más, seleccionando el elemento Texto. El micrófono permite dictar el texto que desea incorporar al libro digital. Para editar el texto introducido, ampliarlo o cambiar la fuente y el color, dirígete al botón de la esquina superior derecha que representa la letra i.

Para añadir nuevas páginas a tu libro, haz clic en el símbolo de la flecha situado a la derecha de la pantalla principal.

También puedes acceder a funciones como un bolígrafo, un cubo y emoji en la barra de herramientas para personalizar y enriquecer las páginas de tu libro.

Puedes ver la vista previa pulsando el botón Reproducir en la esquina superior derecha mientras avanzas en tu trabajo.

La función de Book Creator permite a la app leer el libro mediante inteligencia artificial (botón Léeme).

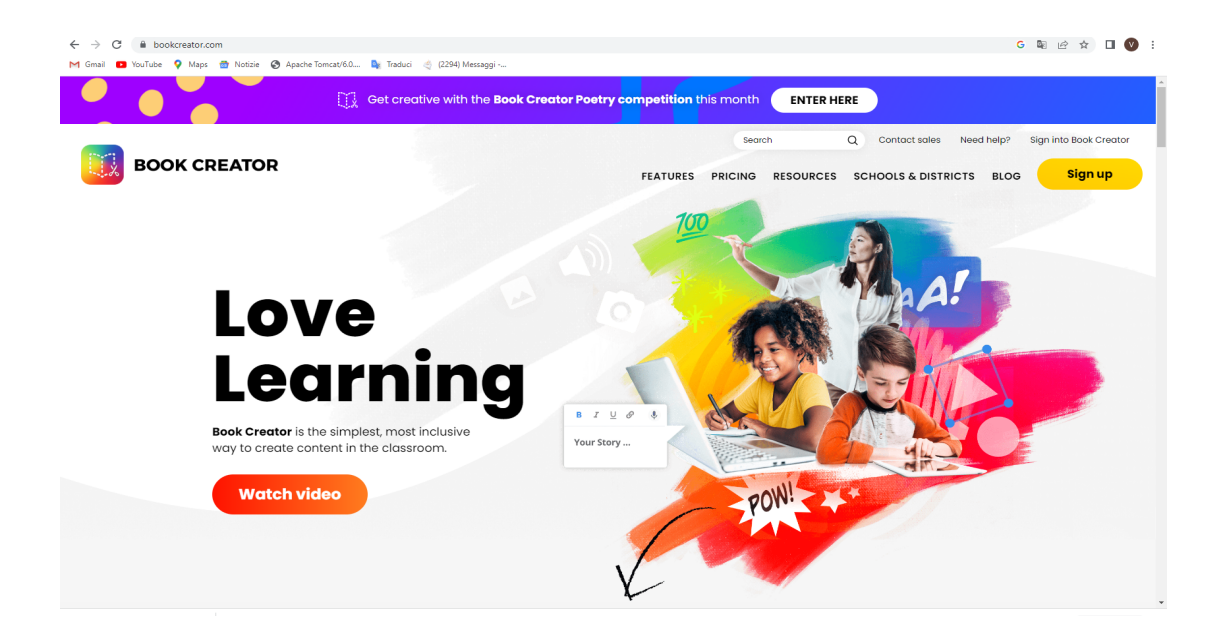

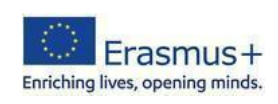